## **Adding a Teacher to the School Roll**

In the Teachers menu, press the '+ Add teacher' button on the right-hand side of the screen,

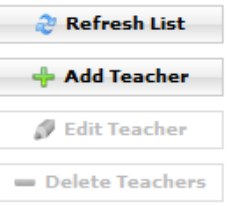

and in the prompt we make choices for their title, first name, second name, their login, password, email address, their level of administrative rights,

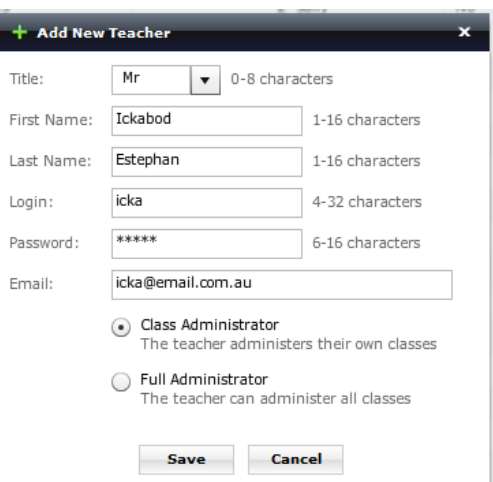

save the changes, confirm the save, and our new teacher will appear on the teacher list.

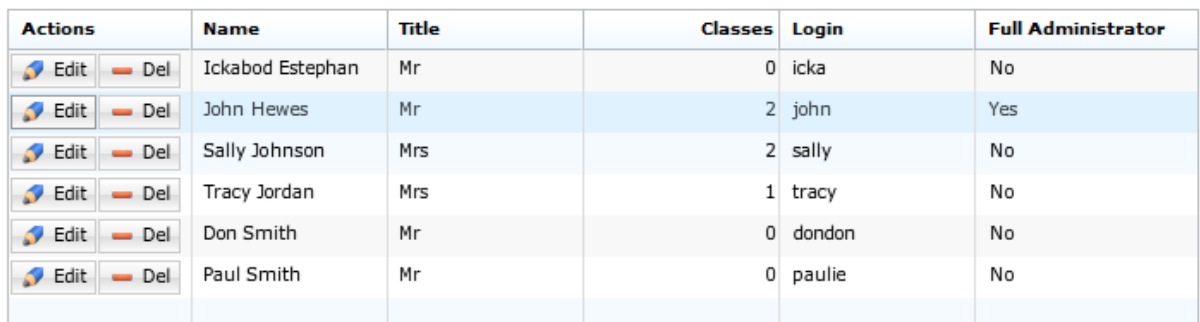